# IPv6 Prefixdelegation mit Desktop-Routern

# Handreichung zur Präsentation

# Michael Dienert

# 7. Dezember 2017

# Inhaltsverzeichnis

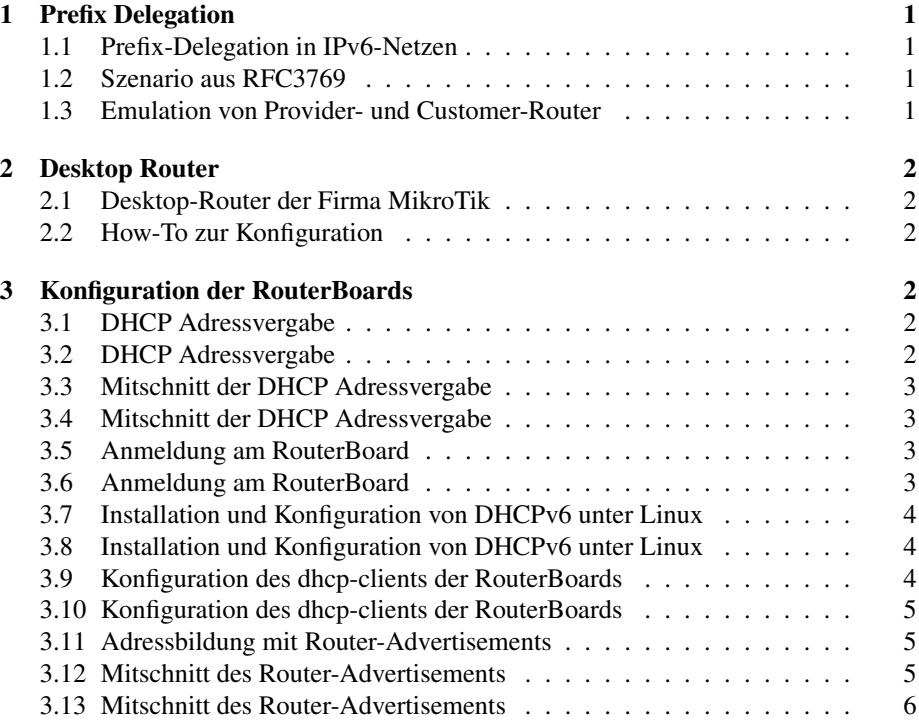

# 1 Prefix Delegation

# 1.1 Prefix-Delegation in IPv6-Netzen

- Router verteilen in IPv6-Netzen einen 64-bit langen Präfix
- Der Präfix kann manuell gesetzt werden
- oder von einem übergeordneten Router (ISP) übernommen werden
- dieses Verfahren nennt man Prefix Delegation
- spezifiziert ist das Ganze in RFC3769

# 1.2 Szenario aus RFC3769

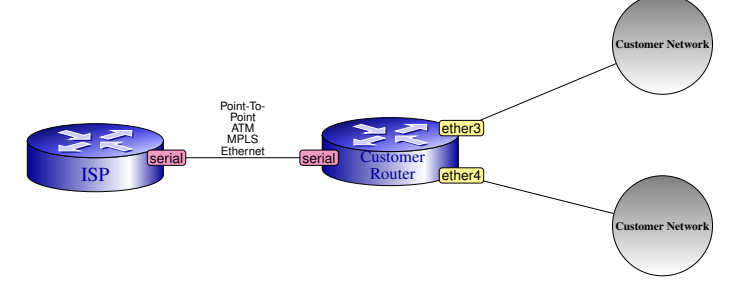

- Der Provider-Router (ISP = Internet Service Provider) vergibt einen Routing-Präfix an den Customer Router
- Diese Vergabe erfolgt mit DHCPv6
- Der Customer-Router verteilt den Präfix über *Router Advertisements* an die nachfolgenden Netze

# 1.3 Emulation von Provider- und Customer-Router

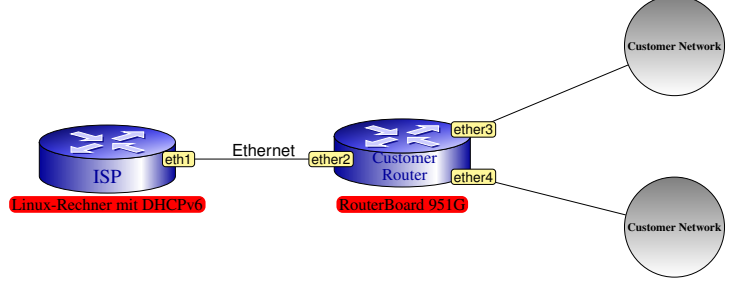

- DHCPv6 wird vom Installationspaket isc-dhcp-server bereitgestellt
- Installieren mit aptitude install ...
- Als Customer Router verwenden wir einen Desktop Router der Firma MikroTik
- MikroTik-Router haben ein eigenes Betriebssystem (s.u.)

# 2 Desktop Router

# 2.1 Desktop-Router der Firma MikroTik

- MikroTik ist eine Firma mit Sitz in Riga, Lettland
- Die Produkte werden unter dem Namen RouterBOARD vertrieben
- Das Betriebssystem der Router ist hierarchisch, ähnlich dem CISCO-IOS, aufgebaut
- Eine Eingabe von '?' hilft immer weiter
- Das Drücken der TAB-Taste bewirkt eine Auto-Vervollständigung des bereits getippen Kommandos

## 2.2 How-To zur Konfiguration

• Auf dem RouterBoard läuft bereits ein DHCP-Server

```
[admin@MikroTik] /ip address> print<br>
Flags: X – disabled, I – invalid, D – dynamic<br>
# ADDRESS – NETWORK – INTERFACE<br>
0 ;; default configuration<br>
192.168.88.0 bridge-local<br>
192.168.88.1/24 – 192.168.88.0 bridge-local<br>
1910.
```
• Dieser verteilt Adressen aus dem Pool 192.168.88.10 - 192.168.88.254

```
[admin@MikroTik] /ip> pool print
# NAME RANGES
                                      0 default-dhcp 192.168.88.10-192.168.88.254
```
# 3 Konfiguration der RouterBoards

## 3.1 DHCP Adressvergabe

- Das Routerboard zurücksetzen: Spannungsversorgung abstecken, den Reset-Taster auf der Vorderseite (RES) mit einem Bleistift betätigen und gedrückt halten, das Routerboard mit Spannung versorgen und den Taster dann loslassen, wenn die ACT-LED zu blinken beginnt. Wenn man zu lange mit dem Loslassen wartet, muss man den Reset-Vorgang wiederholen.
- Linux-Rechner und Routerboard mit Ethernet verbinden.
- Auf Linux-Seite Schnittstelle eth1 oder eth2, beim Routerboard Switchport 2 verwenden.

# 3.2 DHCP Adressvergabe

• Auf dem Linux-Rechner eine Root-Konsole öffnen und folgende Kommandos absetzen, evtl. Schnittstellennamen anpassen:

```
root@frank:~# ip link set down dev eth1
root@frank:~# dhclient eth1
root@frank:~# grep dhclient /var/log/syslog
```
- Das grep-Kommando listet alle Zeilen aus der log-Datei, die das Suchmuster dhclient enthalten
- Aufgabe: Suchen Sie die 4 dhcp-Protokoll Nachrichten, die zur Adressvergabe an den Linux-Rechner gehören und beschreiben Sie den genauen Ablauf der Adressvergabe.

# 3.3 Mitschnitt der DHCP Adressvergabe

• Mit tcpdump aufgezeichnete Frames der DHCP-Adressvergabe. Es ist jeweils nur der Anfang der Frames dargestellt.

```
DHCPDISCOVER: Client -> Welt<br>TP 0.0.0.068 > 255.255.255.255.67: BOOTP/DHCP,<br>Request from 90:e2:ba:21:cc:8c<br>0x0000: ffff ffff ffff 90e2 ba21 cc8c 0800 4510<br>0x0010: 0148 0000 0000 8011 3996 0000 0000 fff<br>0x0010: 0148 0000 00
DHCPOFFER: Server an Client-Mac<br>1P192.168.88.1.67 > 192.168.88.252.68: BOOTP/DHCP<br>0x0000: 90e2 ba21 cc8c 4c5e Ocb1 7473 0800 4500<br>0x0010: 0148 0000 0000 1011 7757 c0a8 5801 cca8<br>0x0020: 58fc 0043 0044 0134 404a 0201 0600 f
           0x0030: 5a03 0000 0000 0000 0000 c0a8 58fc c0a8
0x0040: 5801 0000 0000 90e2 ba21 cc8c 0000 0000
```
# 3.4 Mitschnitt der DHCP Adressvergabe

• Zweiter Teil der Mitschnitte:

```
DHCPREQUEST: Client -> Server
IP 192.168.88.252.68 > 192.168.88.1.67: BOOTP/DHCP,
 Request from 90:e2:ba:21:cc:8c<br>0x0000: 4c5e 0cb1 7473 90e2 ba21 cc8c 0800 4500<br>0x0010: 0148 3f0e 4000 4011 c848 c0a8 58fc c0a8<br>0x0020: 5801 0044 0043 0143 4394 0101 0600 f3dc<br>0x0030: 5a03 0000 0000 c0a8 58fc 0000 0000 0000
 DHCPACK: Server -> Client<br>
IP 192.168.88.1.67 > 192.168.88.252.68: BOOTP/DHCP<br>
0x0000: 90e2 ba21 cc8c 4c5e 0cb1 7473 0800 4500<br>
0x0010: 0148 0000 0000 1011 7757 c0a8 5801 c0a8<br>
0x0020: 58fc 0043 0044 0134 b3a5 0201 0600 f3
```
### 3.5 Anmeldung am RouterBoard

• Melden Sie sich nun je einmal mit telnet und ssh am Routerboard an. Username ist dabei admin, Passwort leer lassen.

```
root@frank:~# telnet 192.168.88.1
Trying 192.168.88.1...
Connected to 192.168.88.1.
Escape character is '^]'.
MikroTik v6.15
Login: admin
Password:
```
root@frank:~# ssh admin@192.168.88.1

#### 3.6 Anmeldung am RouterBoard

• Um ganz sicherzugehen, dass der Router wirklich keine alte Konfiguration mehr hat, kann man folgendes Kommando ausführen:

[admin@MikroTik] > /system reset-configuration

• Bei einem fabrikneuen RouterBoard muss evtl. noch das IPv6-Paket aktiviert werden:

```
[admin@MikroTik] > /system package><br>[admin@MikroTik] /system package> print<br>[admin@MikroTik] /system package> enable {nummer des ipv6-pakets der printausgabe}<br>[admin@MikroTik] /system package> ..<br>[admin@MikroTik] /system >
```
# 3.7 Installation und Konfiguration von DHCPv6 unter Linux

• Auf dem Linux-Rechner wird der ISC-DHCP-Server installiert und konfiguriert

```
root@frank:~# aptitude update
root@frank:~# aptitude install isc-dhcp-server
```
- Untenstehende Konfigurationsdatei erzeugen und unter /etc/dhcp/dhcpd.ipv6.conf abspeichern.
- Wichtig: Die Konfigurationsdatei für den DHCP-Server muss im Verzeichnis /etc/dhcp stehen!

```
default-lease-time 600;<br>max-lease-time 7200;<br>log-facility local7;<br>subnet6 2001:db8:0:1::/64 {
                  # Range for clients
range6 2001:db8:0:1::10 2001:db8:0:1::ff;
                  # Prefix range for delegation to sub-routers
prefix6 2001:db8:caf0:: 2001:db8:caff:: /48;
}
```
### 3.8 Installation und Konfiguration von DHCPv6 unter Linux

• Das Interface, an dem der DHCPv6-Server auf Anfragen hört benötigt noch eine feste Adresse:

root@frank:~# ip -6 addr add 2001:db8:0:1::1/64 dev eth1

• Starten des dhcp-servers:

```
root@frank:~# cd /etc/dhcp
root@frank:/etc/dhcpd# dhcpd -6 -f -cf ./dhcpd.ipv6.conf
```
## 3.9 Konfiguration des dhcp-clients der RouterBoards

- Der dhcp-client der Routerboards muss für die IPv6-Prefix-Delegation konfiguriert werden.
- Client einschalten und für den Empfang des IPv6-Präfixes einrichten.
- Der Präfix wird einem bestimmten Pool hinzugefügt.

```
[admin@MikroTik] /ipv6 dhcp-client>
add interface=ether2-master-local pool-name=schwimmbad
```
• Ausgeben des Pools:

```
[admin@MikroTik] /ipv6> pool print
Flags: D - dynamic
# NAME PREFIX PREFIX-LENGTH EXPIRES-AFTER
0 D sch... 2001:db8:caff::/48 64 7m30s
```
## 3.10 Konfiguration des dhcp-clients der RouterBoards

- Das Interface (hier ether3) an das die Hosts angeschlossen werden, bekommt statisch eine IPv6-Adresse. Der Präfix wird dem Pool entnommen.
- Router-Advertisements werden eingeschaltet.
- Keinen Zeilenumbruch im Kommando einfügen! Der ist hier nur wegen der Darstellung zu sehen.

```
[admin@MikroTik] /ipv6>
   address add address=::1/64 from-pool=schwimmbad
interface=ether3-slave-local advertise=yes
```
# 3.11 Adressbildung mit Router-Advertisements

- Am Client-Interface (hier ether3) wird ein Host angeschlossen.
- Ist alles richtig konfiguriert, wird der Host einen IPv6-Präfix erhalten und damit zwei globale Unicast-Adressen erzeugen.

```
root@michel:~# ip -6 addr show dev eth0
2: eth0: <BROADCAST,MULTICAST,UP,LOWER_UP> mtu 1500 qlen 1000
    inet6 2001:db8:caff:0:b10b:34c1:a7b5:c969/64 scope global temporary dynamic
     valid_lft 604700sec preferred_lft 85700sec
inet6 2001:db8:caff:0:67d:7bff:fe4d:bd18/64 scope global dynamic
        valid_lft 2591900sec preferred_lft 604700sec
```
## 3.12 Mitschnitt des Router-Advertisements

```
IP6 :: > ff02::1:ff4d:bd18: ICMP6, neighbor solicitation,
 who has fe80::67d:7bff:fe4d:bd18, length 24
0x0000: 3333 ff4d bd18 047d 7b4d bd18 86dd 6000
0x0010: 0000 0018 3aff 0000 0000 0000 0000 0000
0x0020: 0000 0000 0000 ff02 0000 0000 0000 0000
0x0030: 0001 ff4d bd18 8700 80de 0000 0000 fe80
0x0040: 0000 0000 0000 067d 7bff fe4d bd18
IP6 fe80::67d:7bff:fe4d:bd18 > ff02::2: ICMP6,
router solicitation, length 16
0x0000: 3333 0000 0002 047d 7b4d bd18 86dd 6000
0x0010: 0000 0010 3aff fe80 0000 0000 0000 067d
0x0020: 7bff fe4d bd18 ff02 0000 0000 0000 0000
0x0030: 0000 0000 0002 8500 0168 0000 0000 0101
0x0040: 047d 7b4d bd18
 IP6 fe00:14e5e:off:fe0al:7473 > ff02::1: ICMP6,<br>router advertisement, length 56<br>0x0000: 3333 0000 0001 4c5e 0cb1 7473 86dd 6c00<br>0x0010: 0000 0038 3aff fe00 0000 0000 0000 0000<br>0x0020: 0cff feb1 7473 ff02 0000 0000 0000 000
```
# 3.13 Mitschnitt des Router-Advertisements

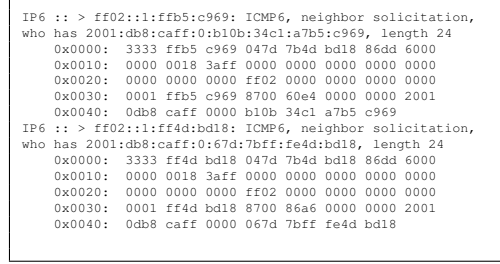